## **Creating a Revision Plan**

My Access! provides a **Revision Plan** for students to set goals and develop strategies for revisions, one submission at a time.

Students can create a revision plan from their drafting page, after they receive their scores or from the teacher's comments.

## Drafting Screen

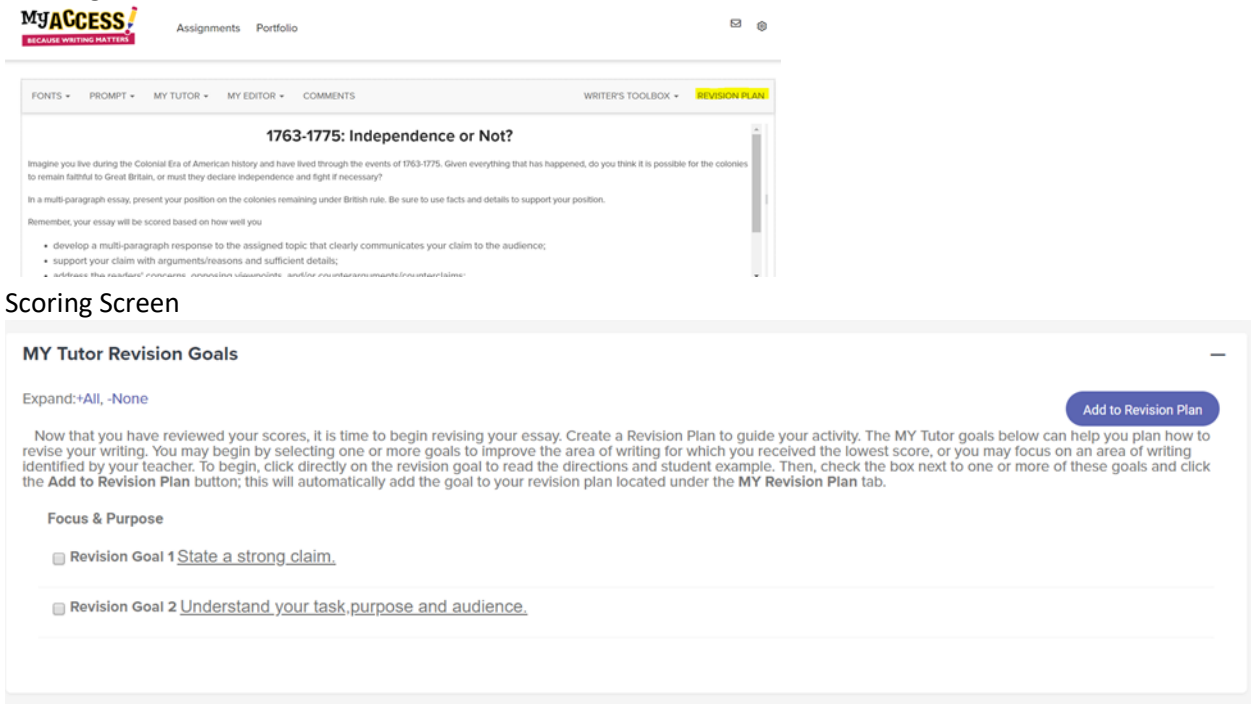

The Revision Plan guides students to organize their thoughts on three important elements of revision.

- 1. Selecting a Revision Goal and Strategy
- 2. Using the strategies to revise their draft
- 3. Reflecting upon the changes and how that improved their writing

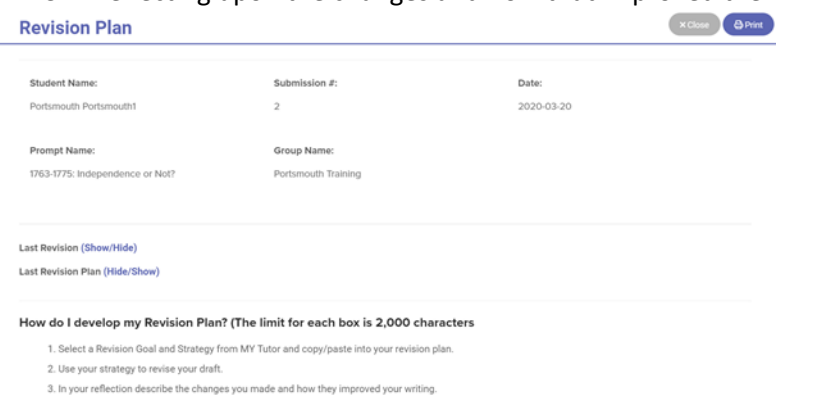

## *Let's look at an example:*

Eddie is writing a persuasive essay about the Revolutionary War. The prompt asks that he take a position on whether the colonists should remain faithful to Great Britain or take a stand and fight for independence. In **Special Instructions**, the teacher is requiring that the students read and provide support from the two attached articles in their essay.

Eddie follows the Special Instructions, submits his essay and receives a 3.6 on Focus and Purpose. His next step is to complete a **Revision Plan** for this essay.

First, Eddie selects a *Focus and Purpose goal from MY Tutor* that asks him to make a strong claim. He copies and pastes the goal in the first box, **MY Goals**, and adds information about the topic. Next, Eddie completes the second box in the Revision Plan, **Writing Strategy**, and saves. Eddie submits his essay, and his Focus and Purpose score improves. Eddie is happy that he achieved the goal of writing a strong claim!

Now, Eddie is now ready to add his **Reflection** to complete his **Revision Plan** explaining what he learned through revising.

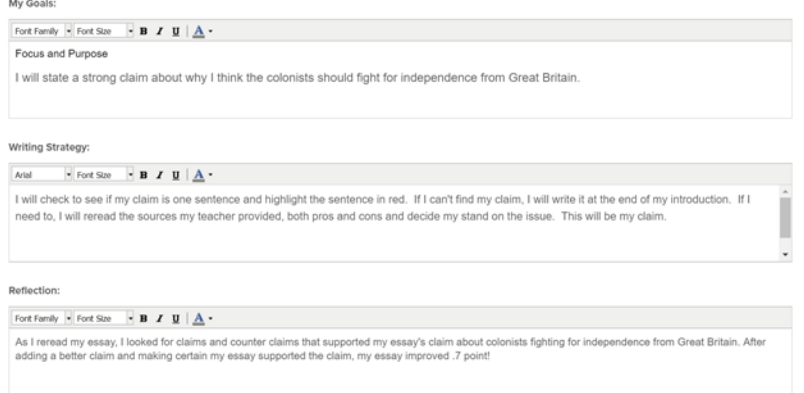

 $\overline{\phantom{a}}$ 

Eddie is ready to begin his next revision. With his next revision, Eddie will begin another **Revision Plan**, with a focus on a different goal, but using the same process.

Both Eddie and his teacher can go to the **Portfolio** to look at the **Revision Plans**. If there is a completed Revision Plan, the icon will be pink. Clicking on the icon brings up the Revision Plan for that submission.**Essay Actions:** Select Report

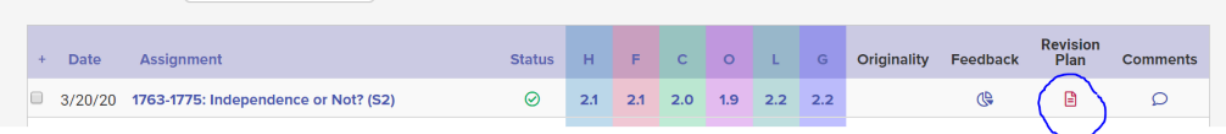